# Minitstra PRO

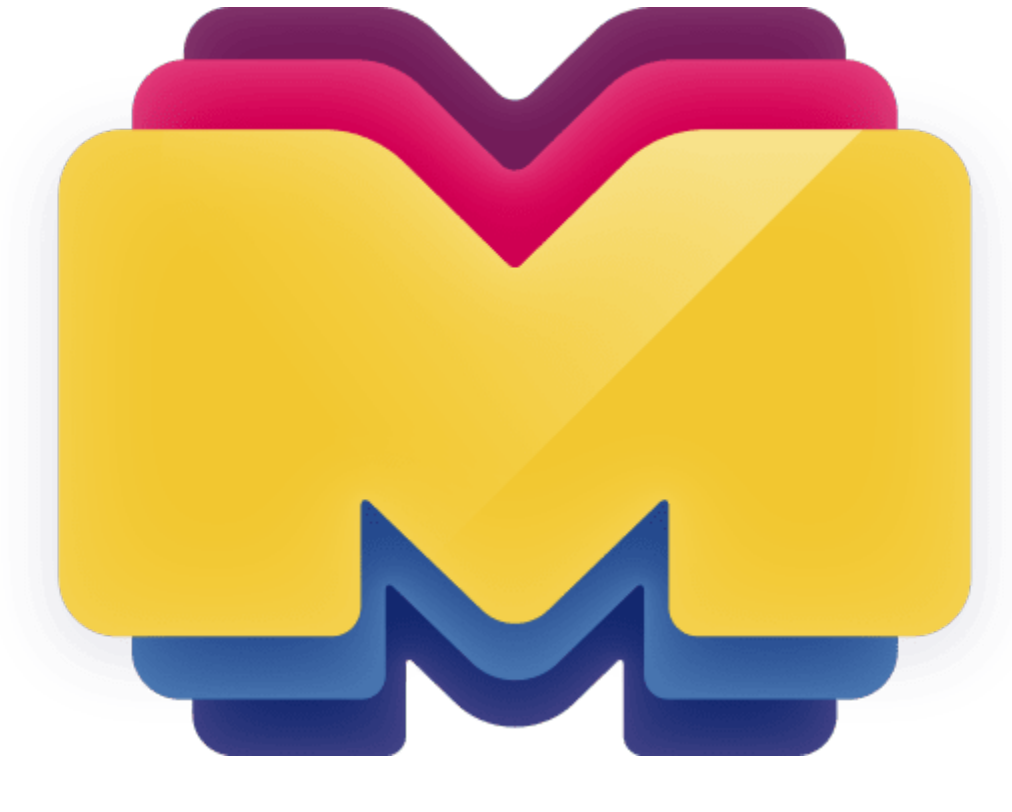

- [Установка модуля](#page-0-0)
- [Включение услуги](#page-0-1)
- [Заведение услуги абоненту](#page-2-0)
- [Устройства](#page-2-1)

# <span id="page-0-0"></span>Установка модуля

cp Minitstra\_pro.pm /usr/abills/Abills/modules/Iptv/Plugins/

#### <span id="page-0-1"></span>Включение услуги

Настройка> Телевидение

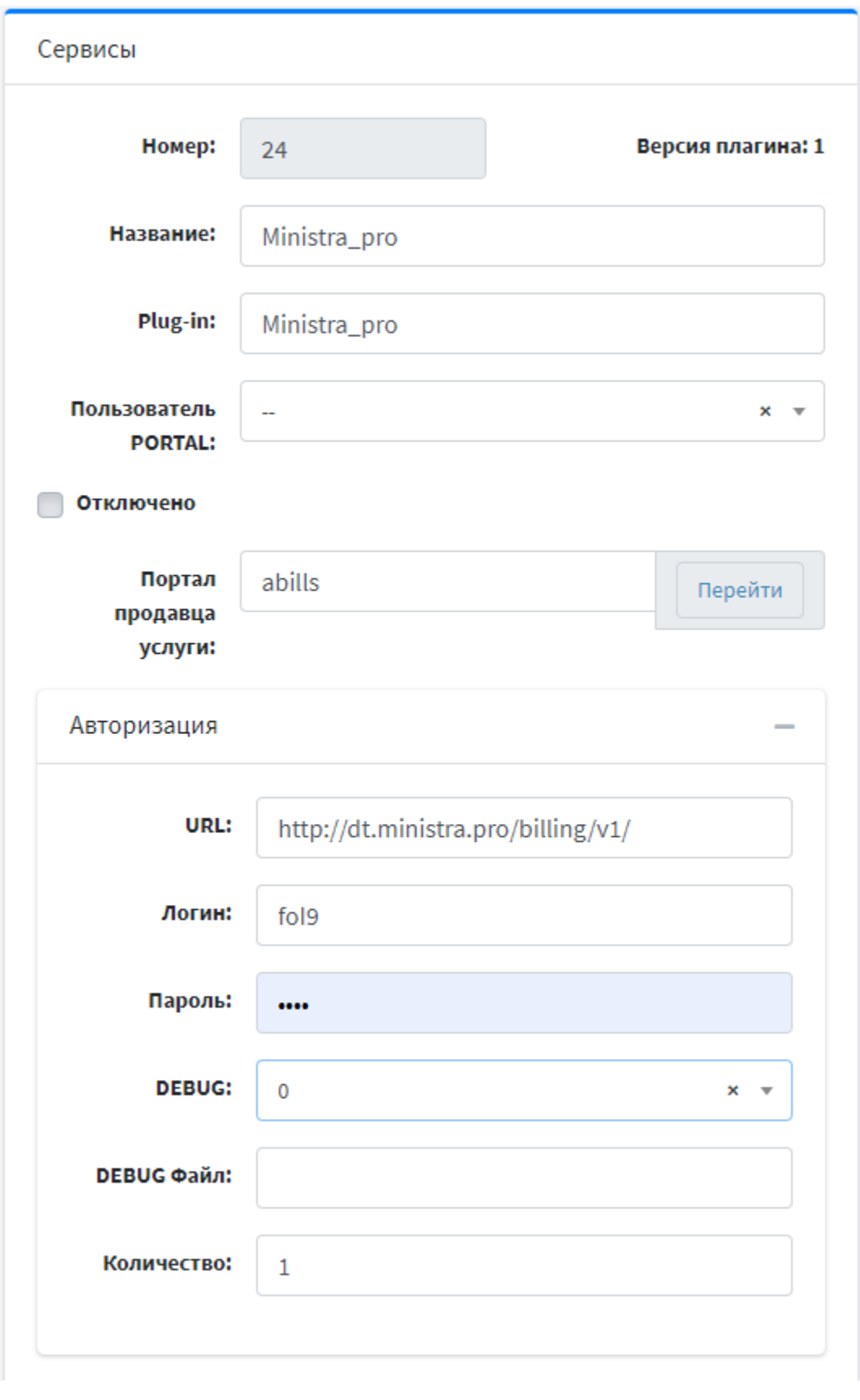

[U](http://api-test.hls.tv/)RL **URL** НА API Ministra Pro. Адрес предоставляет тех поддержка Ministra

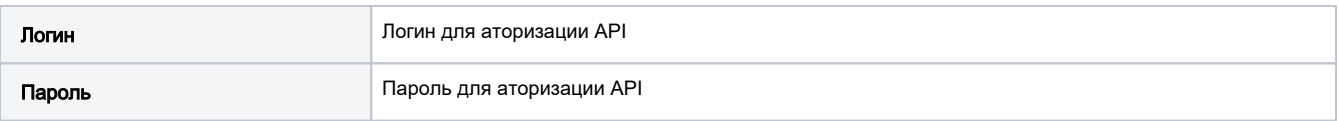

После включения услуги нажмите кнопку Тест, чтобы удостовериться в связи с сервисом.

Импорт тарифов можно сделать с помощью кнопки "Импорт тарифных планов".

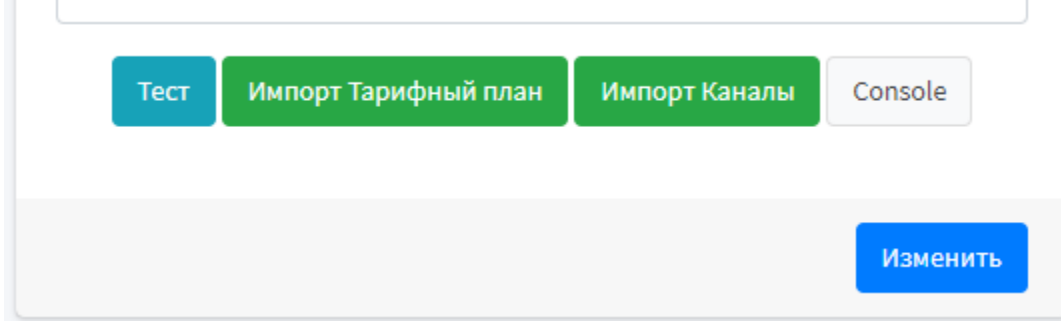

## <span id="page-2-0"></span>Заведение услуги абоненту

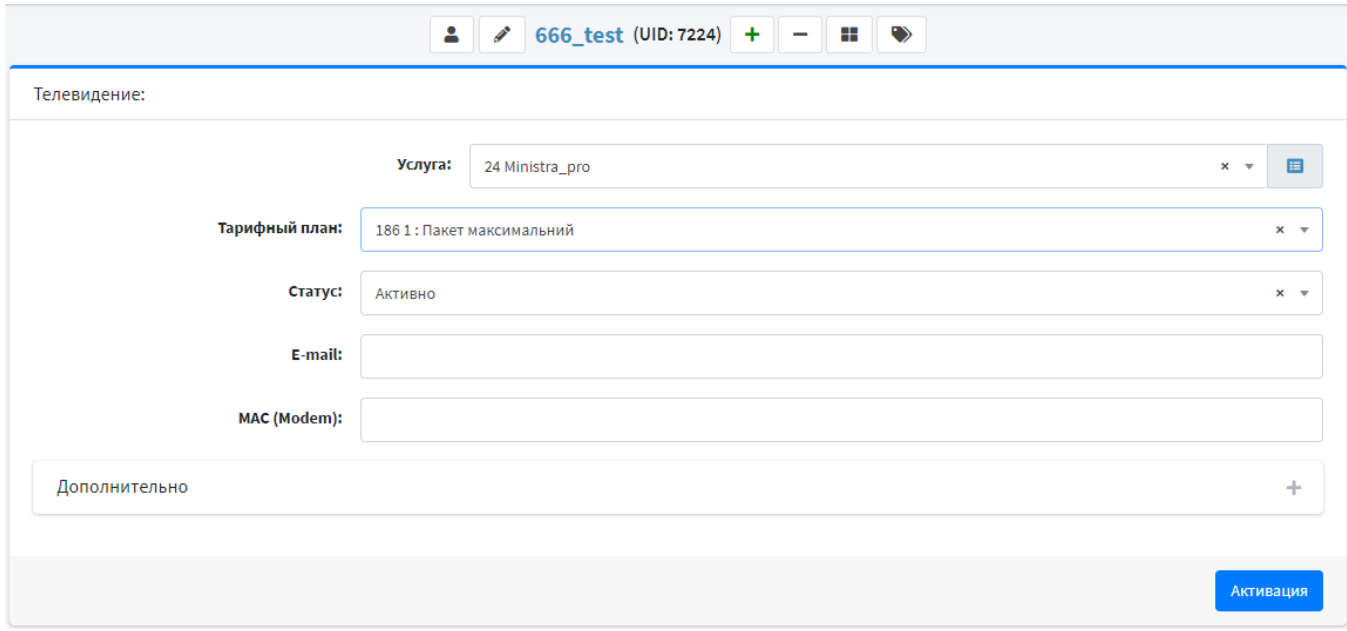

## <span id="page-2-1"></span>Устройства

В панели администратора отображается в активированом сервисе Ministra Pro пользователя.

В кабинете пользователя отображается при редактировании сервиса Ministra Pro.

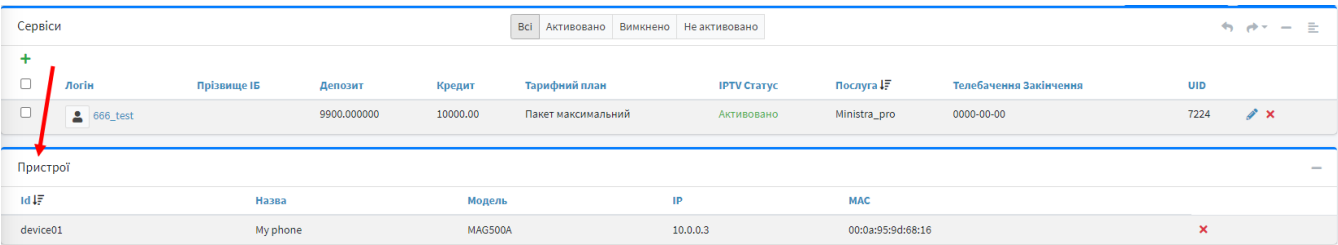